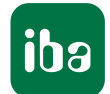

## ibaQPanel

Digitaler iba-Tag | USERGROUP

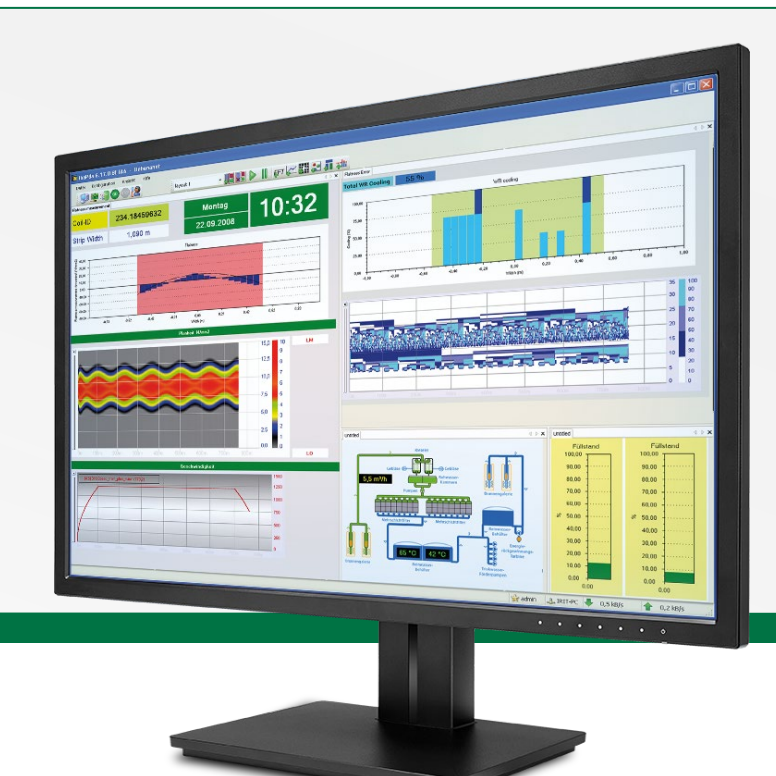

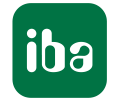

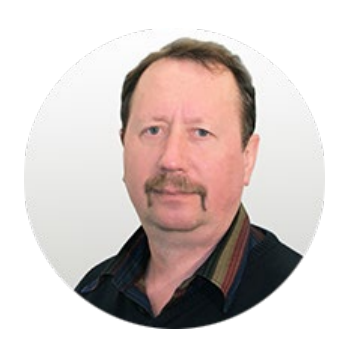

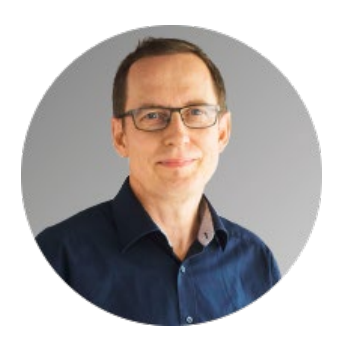

**Werner Zumbrunnen-Plass and Ralph Maronde** 

## Allgemeine Informationen

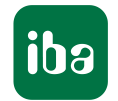

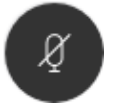

#### **Fragen / Diskussionsbeiträge**

Bitte Mikrofon freigeben und direkt im Plenum Ihre Frage stellen.

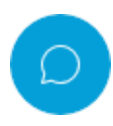

Oder nutzen Sie die Chat Funktion. Ihre Frage wird dann im Anschluss an den Vortrag beantwortet.

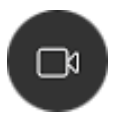

#### **Kamera**

Wir freuen uns über jedes Gesicht, welches wir sehen.

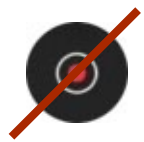

#### **Aufzeichnung**

Die Session wird nicht aufgezeichnet.

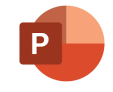

#### **Präsentation**

Im Anschluss an den digitalen iba-Tag stehen die Präsentationen der Usergroups und der Vortrag "Produktneuheiten" auf<https://www.iba-ag.com/de/iba-tag> zur Verfügung.

Sie werden darüber per E-Mail informiert.

#### Agenda

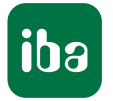

- **Was ist ibaQPanel?**
- **Was gibt es Neues?**
- **Was ist geplant?**
- **Fragen / Diskussion**
- **Weiterführende Informationsquellen**

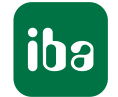

## **ibaQPanel** Qualitätsdaten anzeigen - live und in Farbe

ibaQPanel ermöglicht die Live-Anzeige von Prozess- und Qualitätsdaten, Zuständen, Ereignissen und Kamerabildern in einer technologiebezogenen Darstellung. Es vereint die Funktionalität einer interaktiven Messgrößendarstellung mit Elementen aus dem HMI-Bereich und ist nahtlos in ibaPDA integriert.

<https://www.iba-ag.com/de/ibaqpanel>

### Was ist ibaQPanel?

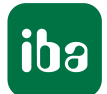

- Werkzeug zur freien Erstellung HMI-ähnlicher Bedienoberflächen im ibaPDA-Client (Add-on)
- Es bietet eine Vielzahl unterschiedlicher Objekte zur Visualisierung aller in ibaPDA verfügbaren Messwerte, Berechnungsgrößen und Texte.
- Auch interaktive Objekte für Werteeingabe, Auswahl, Umschaltungen und Navigation stehen zur Verfügung.
- Eigene Grafikobjekte (inkl. SVG-Grafiken) können verwendet werden.
- Der Gestaltung sind keine engen Grenzen gesetzt, insbesondere was Anordnung, Größe, Farbe und Form betrifft.
- Fast alle Objekte können dynamisch aktiviert/deaktiviert, bewegt oder animiert werden.
- Es können Vollbildansichten projektiert werden, die die Monitoroberfläche zu 100 % ausnutzen.

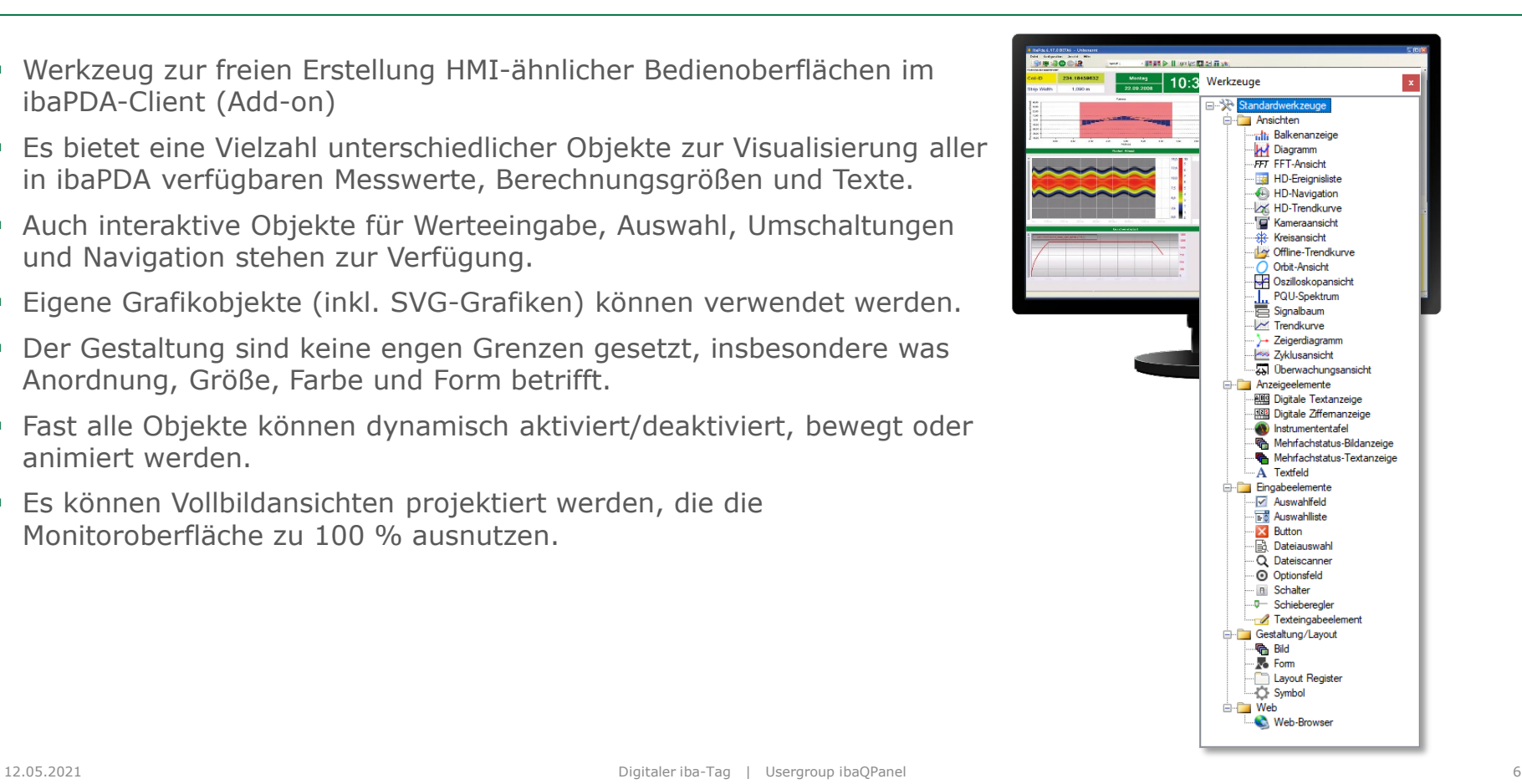

### Was ist ibaQPanel?

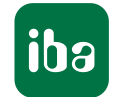

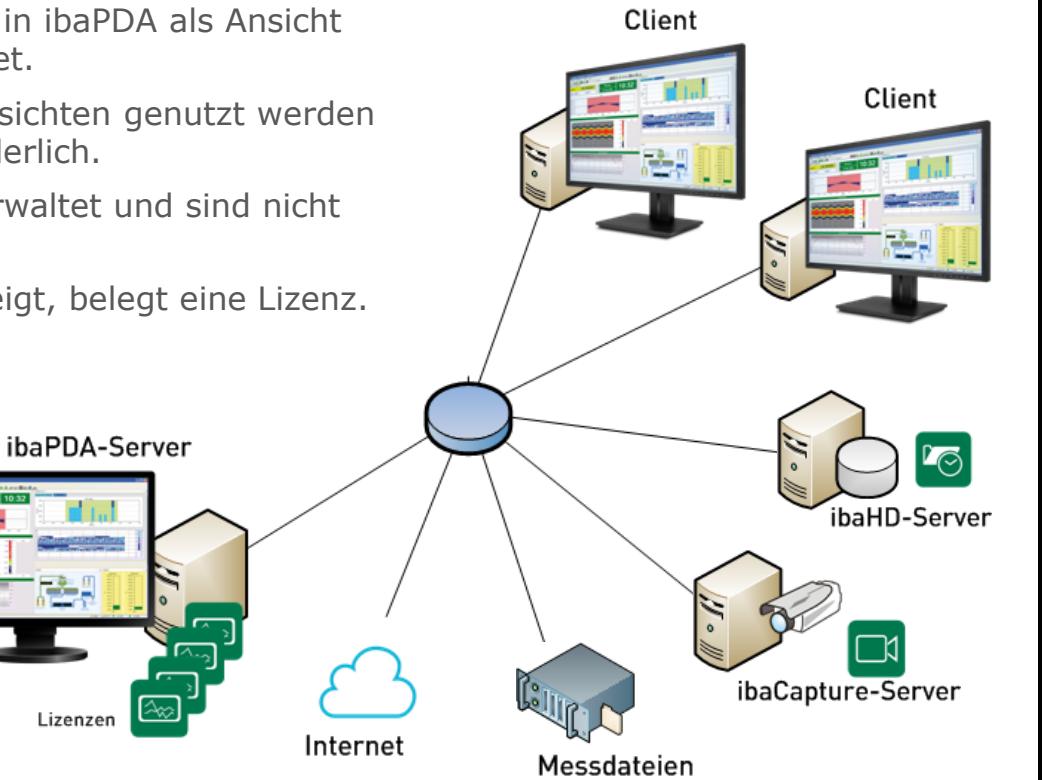

- Die ibaQPanel-Funktion ist bereits standardmäßig in ibaPDA als Ansicht integriert und wird einfach per Lizenz freigeschaltet.
- Pro ibaPDA-Client-Rechner, auf dem ibaQPanel-Ansichten genutzt werden sollen, ist eine Lizenz *ibaQPanel-V7-Add-on* erforderlich.
- Die Lizenzen werden zentral im ibaPDA-Server verwaltet und sind nicht rechnergebunden.
- Jeder ibaPDA-Client, der eine QPanel-Ansicht anzeigt, belegt eine Lizenz.
- Hat ein Client die Lizenz, dann gibt es keine weitere Einschränkung hinsichtlich Art und Anzahl der Visualisierungen. (Rechnerperformance beachten)
- Außer ibaPDA-Daten kann ibaQPanel auch Daten von ibaHD-Server anzeigen (zusätzlich oder exklusiv), ibaCapture-Videos abspielen sowie iba-Messdateien nutzen und Web-Inhalte darstellen.

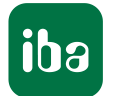

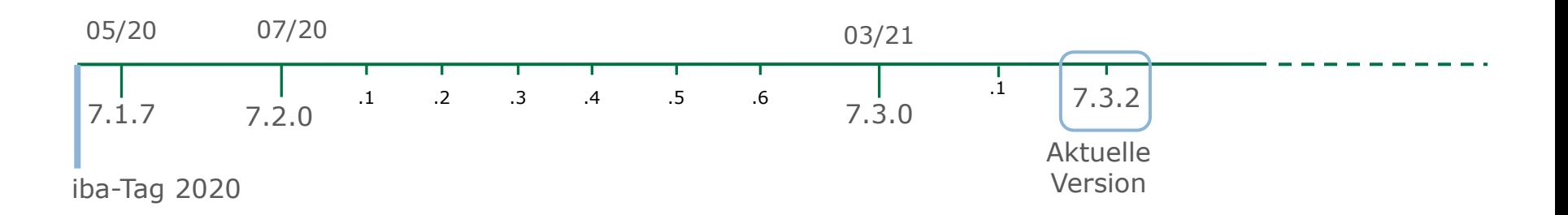

- **16** New features
- **32** Improvements
- 63 Bugfixes

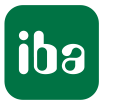

- Trendgraph / HD Trendgraph / Offline Trendgraph:
	- Sichtbarkeit der Signale über Signal steuerbar

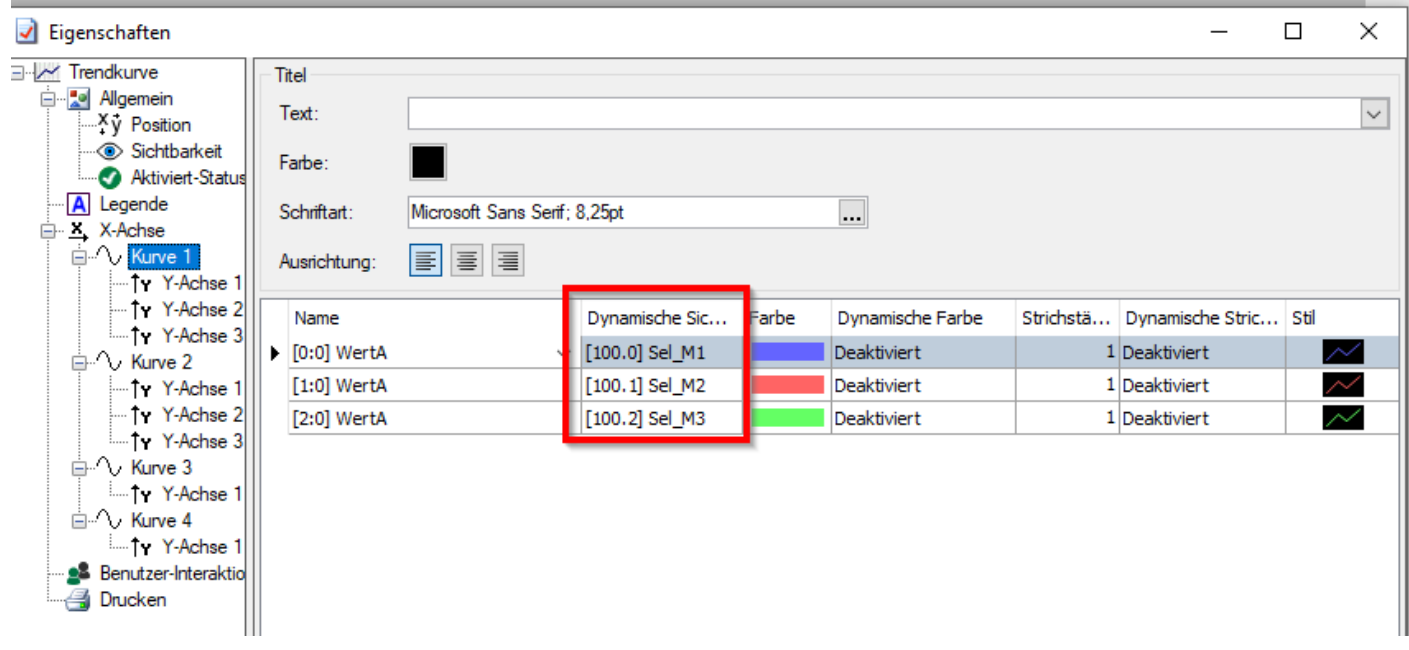

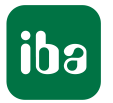

- Trendgraph / HD Trendgraph / Offline Trendgraph:
	- **Marker an linker und rechter Position verankern**
	- **Neue Felder im Marker-Grid**

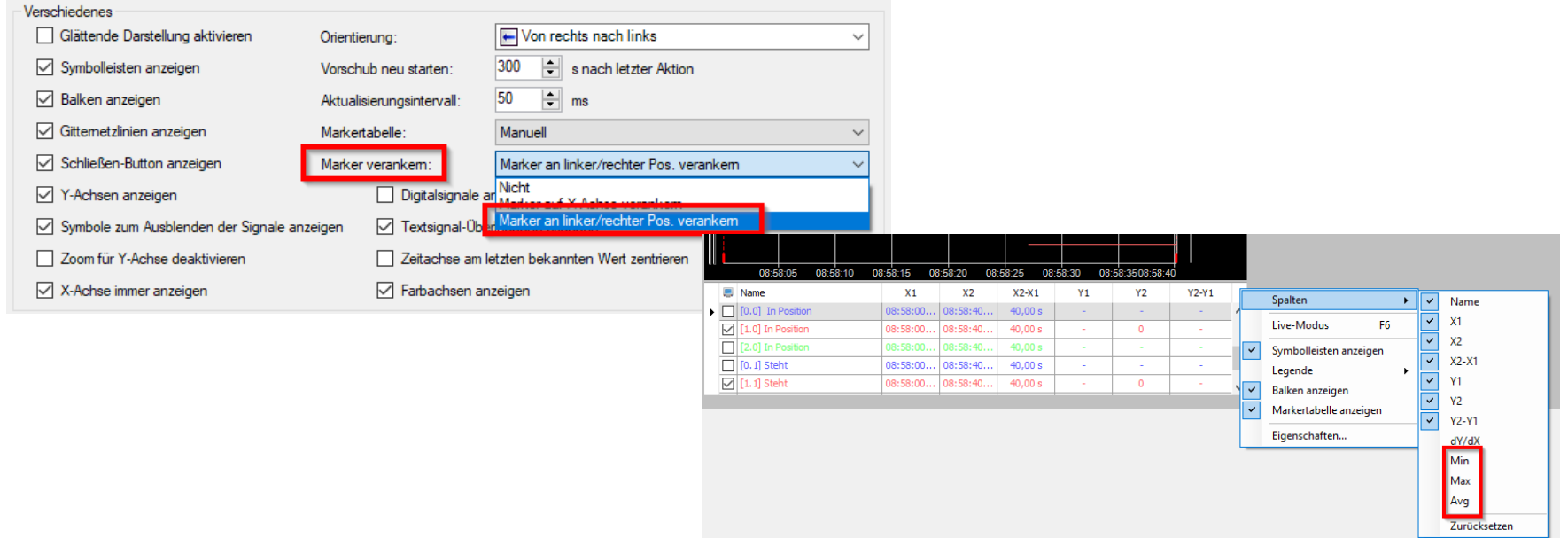

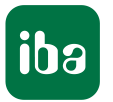

- Trendgraph / HD Trendgraph / Offline Trendgraph:
	- Deckkraft der Legende einstellbar

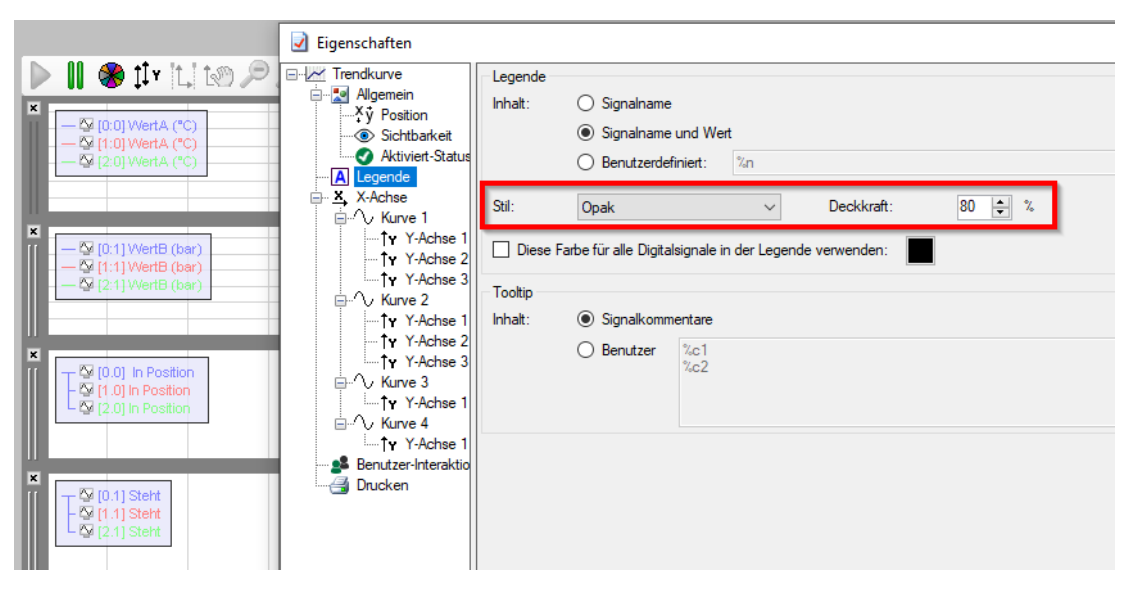

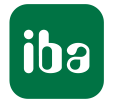

- Trendgraph / HD Trendgraph / Offline Trendgraph:
	- Farbe der Digitalsignale in der Legende kann zur besseren Sichtbarkeit fest eingestellt werden.

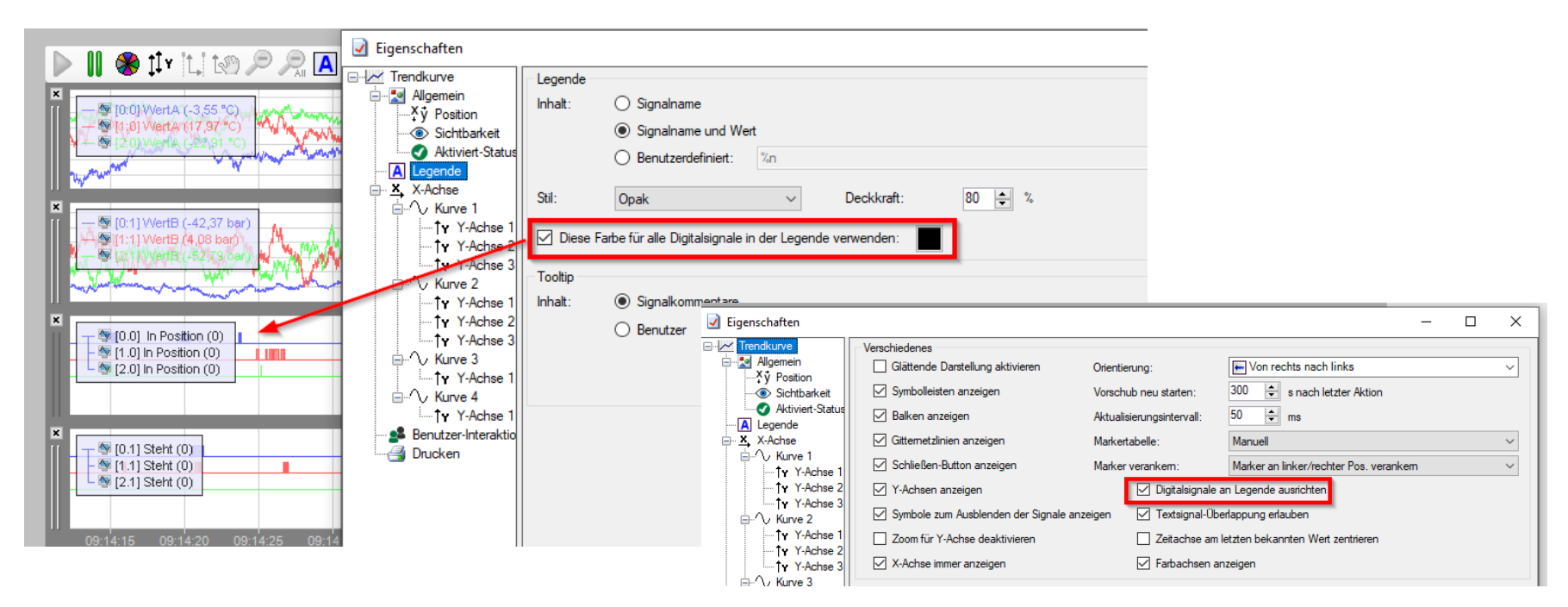

## Neuerungen in den Trendgraphen

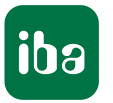

- Trendgraph / HD Trendgraph / Offline Trendgraph:
	- **Modulname für Legende auswählbar**

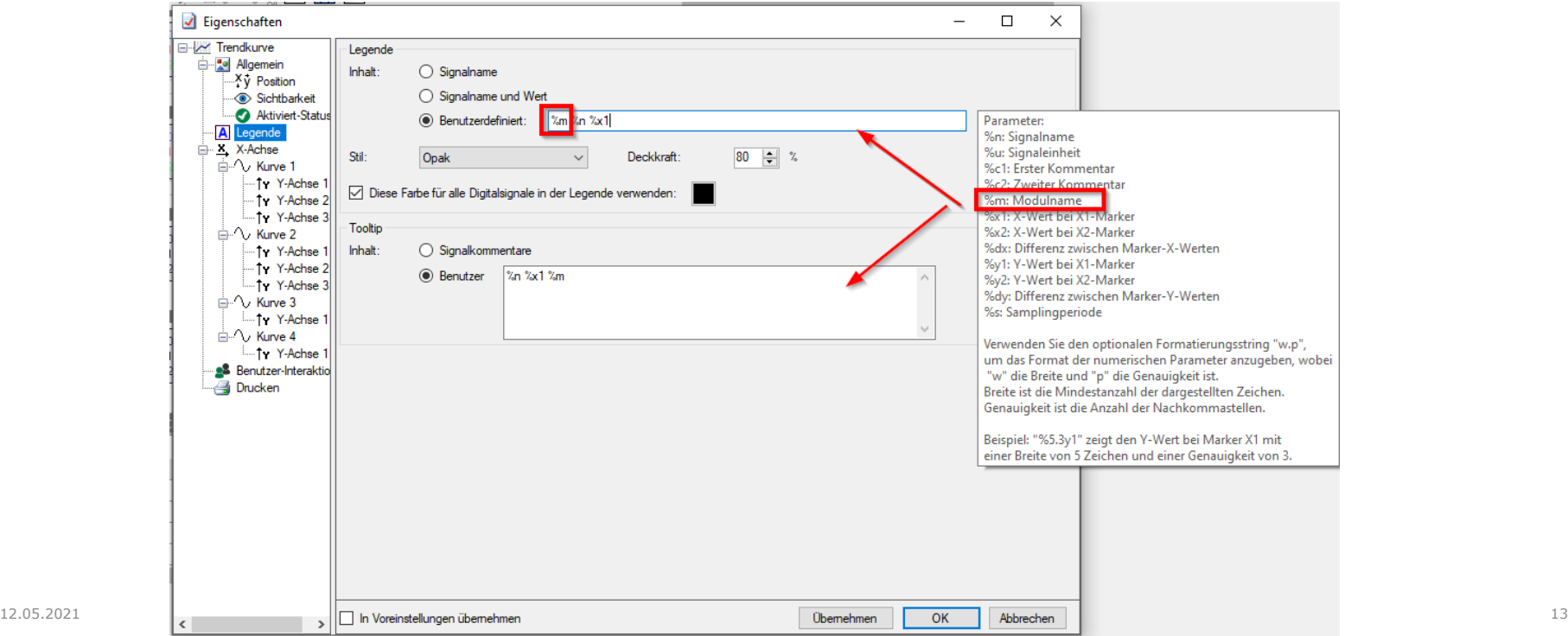

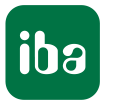

- Trendgraph / HD Trendgraph / Offline Trendgraph:
	- Anzeige des Datums in der x-Achse

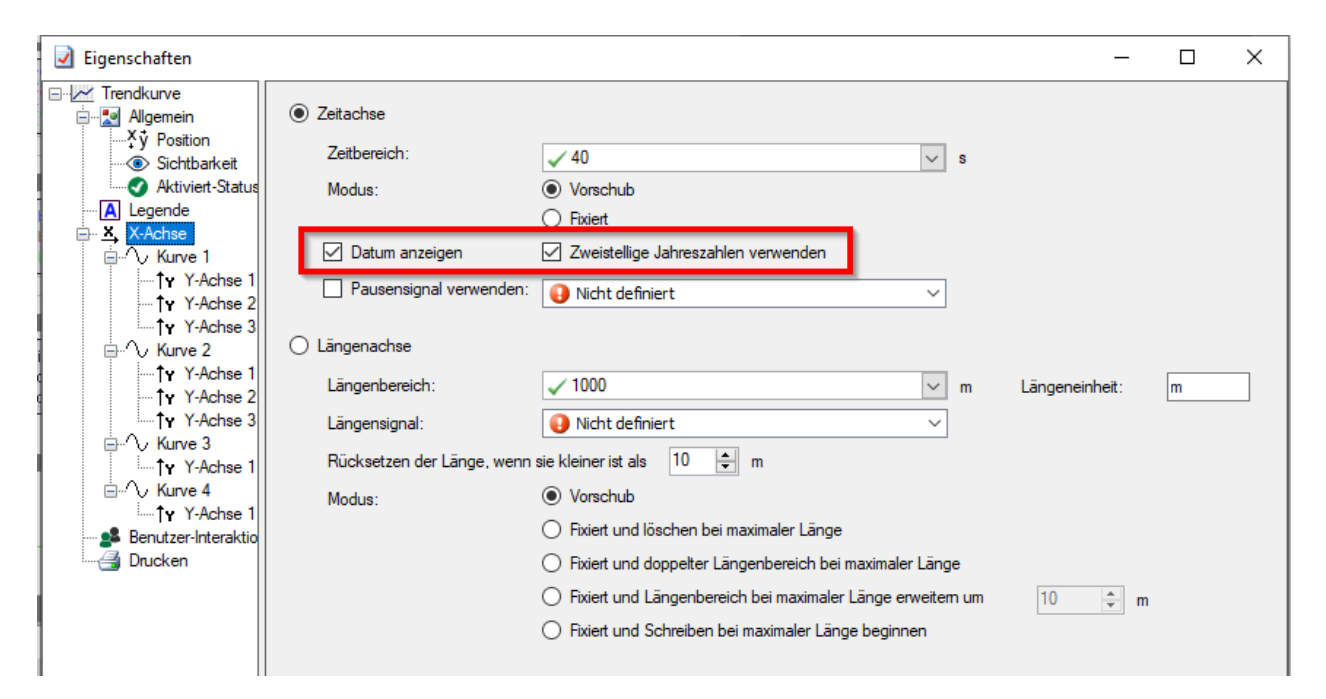

- Trendgraph / HD Trendgraph / Offline Trendgraph:
	- Darstellung TopView traversierender Messgeräte für
		- **Trendgraph:** Zeitbasierend / Längenbasierend
		- OfflineTrendgraph: Zeitbasierend / Längenbasierend
		- HD Trendgraph: Zeitbasierend / Längenbasierend

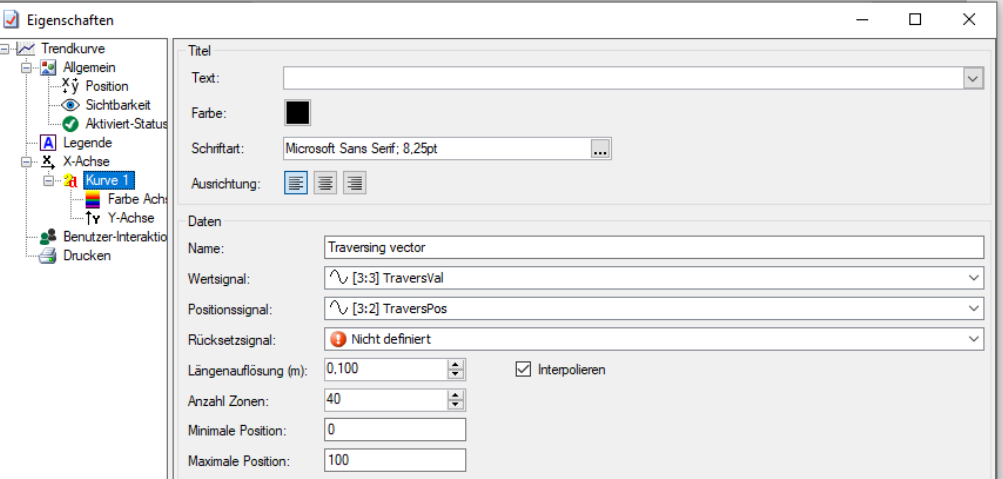

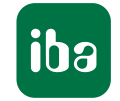

Button mit Transparenz, Bildmodus und Ausrichtung, Mouse-Over

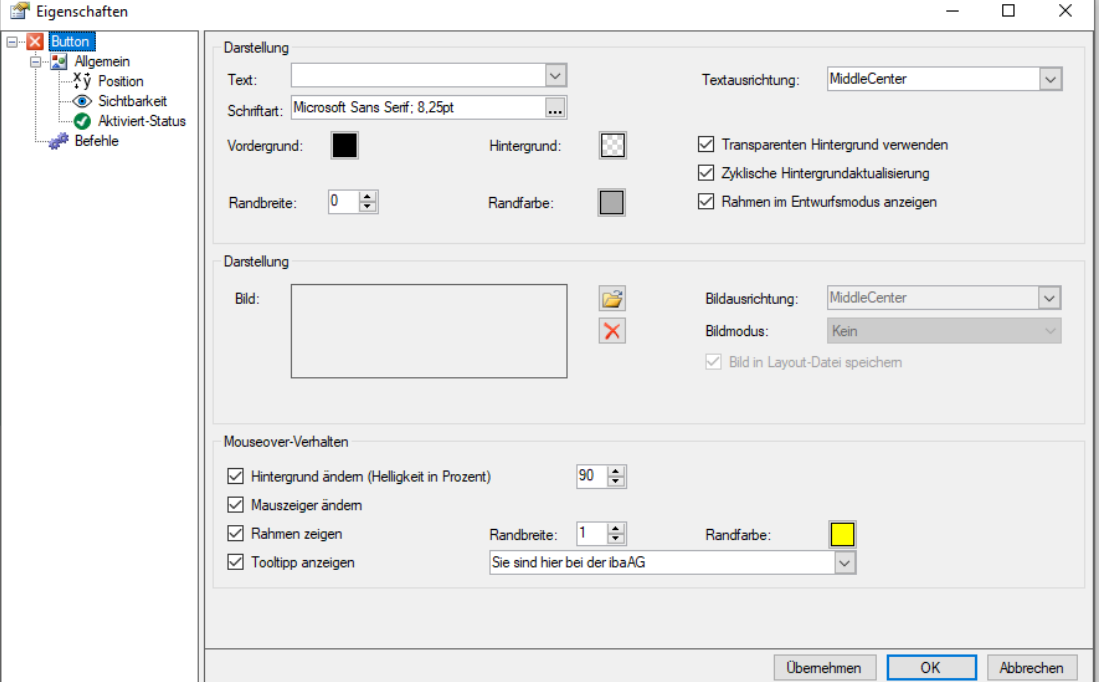

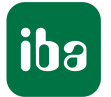

Textfeld mit Transparenz und neuen Signalparametern für die benutzerdefinierte Einheit

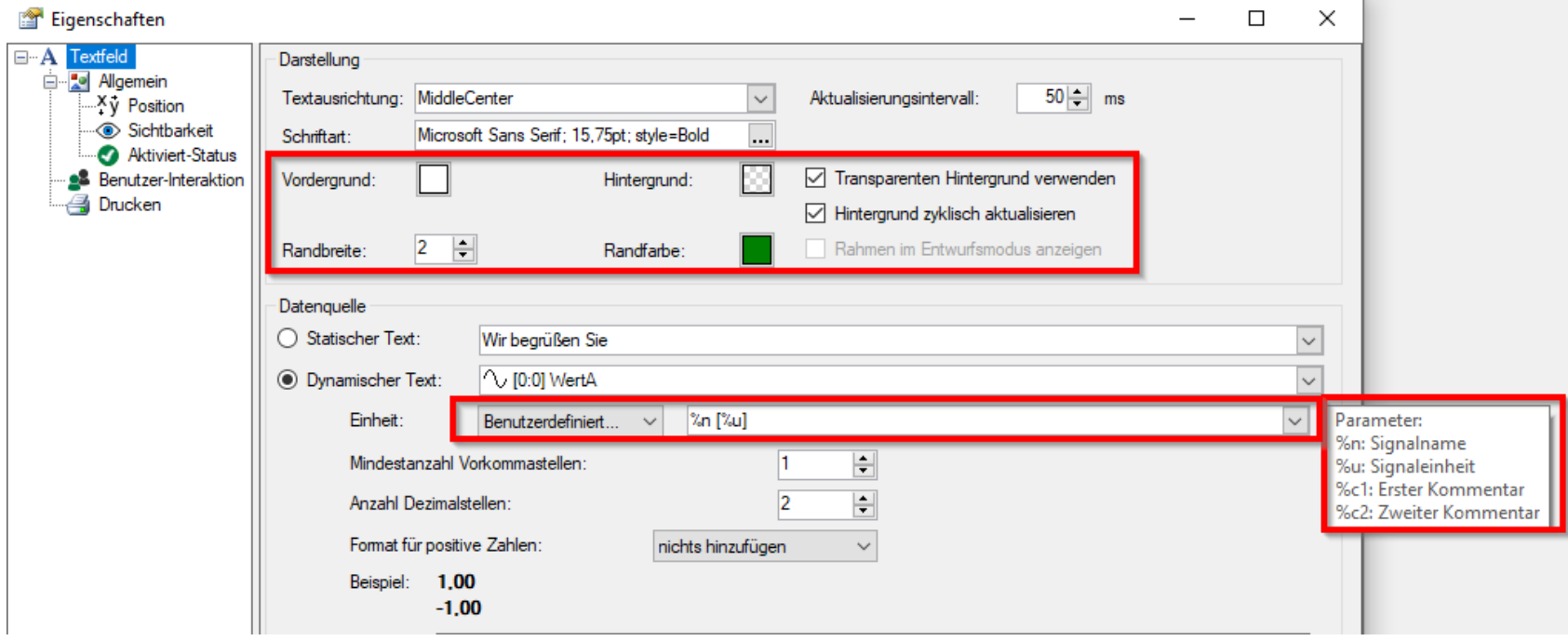

### Neuerungen Dateiauswahl

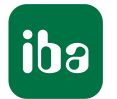

 $\sim$ 

Dateiauswahl

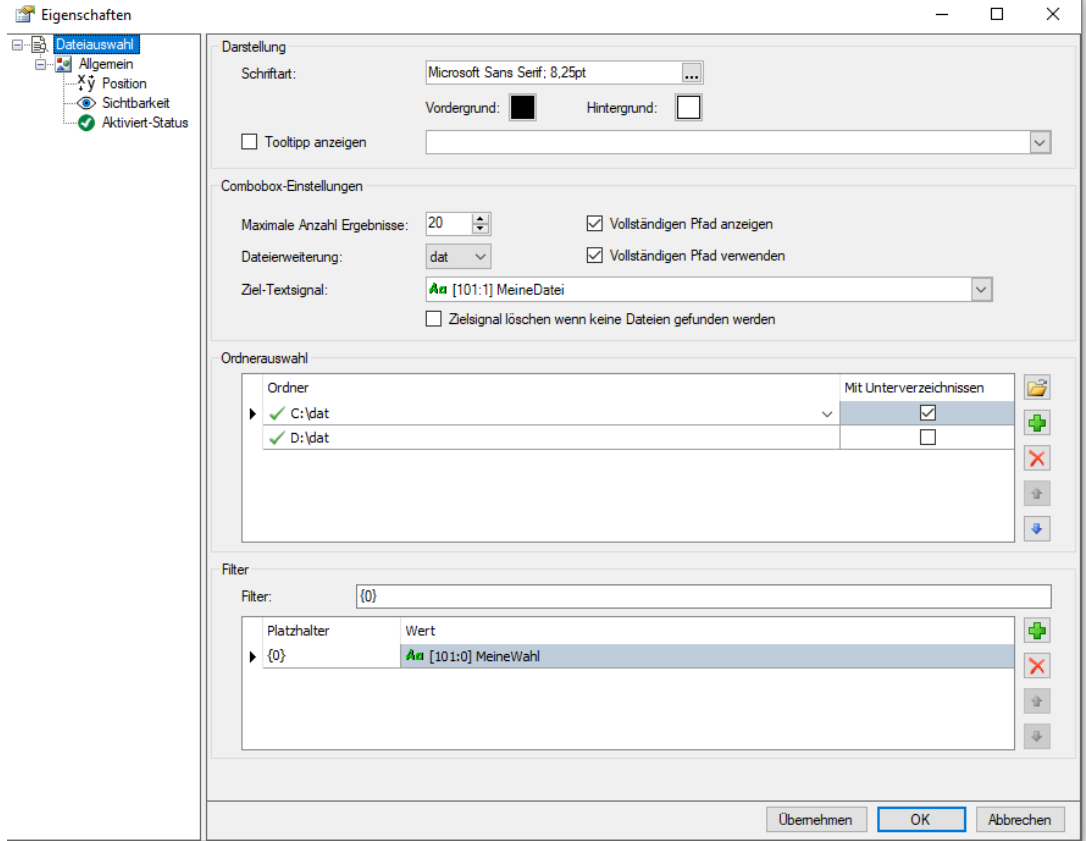

## Neuerung Signalbaum

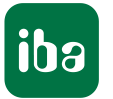

- **Signalbaum** 
	- Umfangreiche Auswahl-Möglichkeit
	- Signale für Drag&Drop-Aktionen im Vollbild-Modus

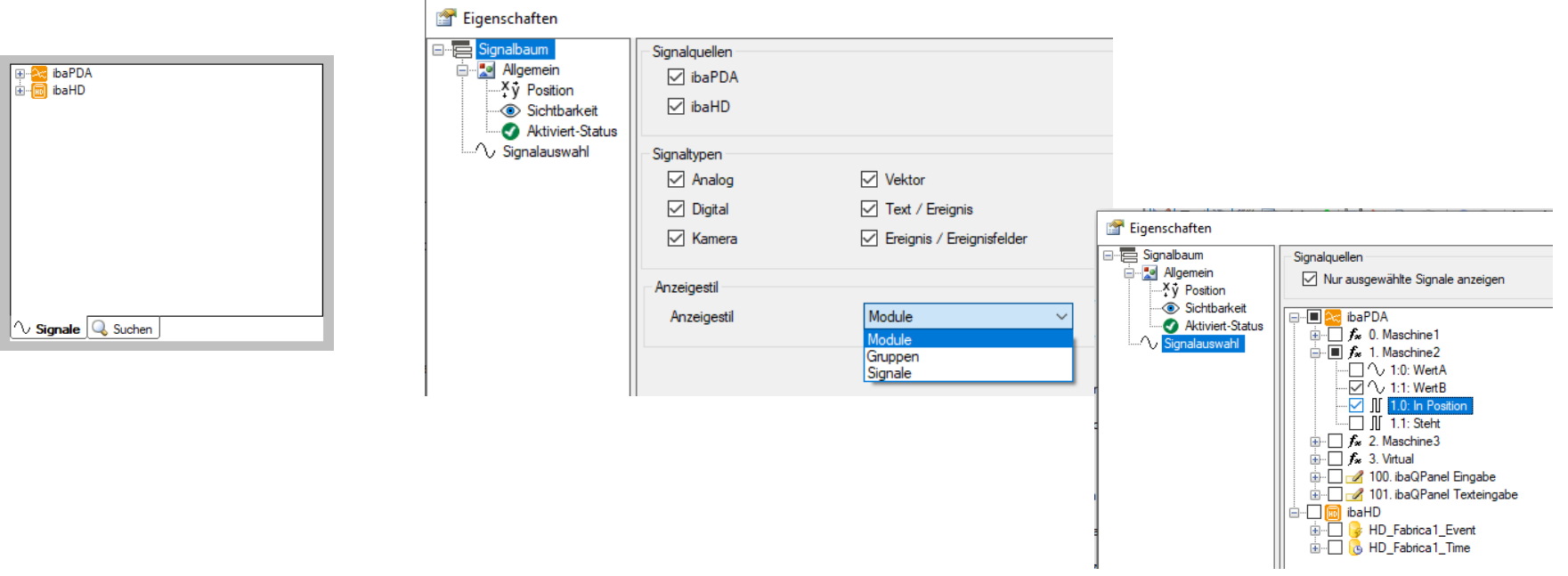

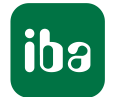

- **Signalbaum** 
	- Für Benutzer, die kein Recht "Layout verändern" haben, können einzelne Elemente gezielt freigegeben werden.

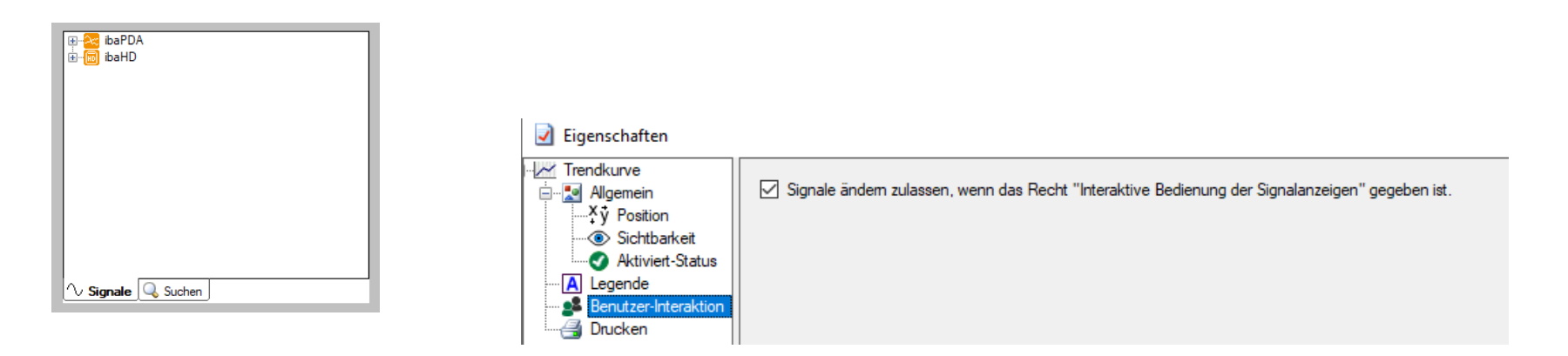

## Neuerung Anzeigestil

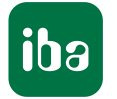

#### **Anzeigestil**

Verschiebbares Panel auf dem Monitor

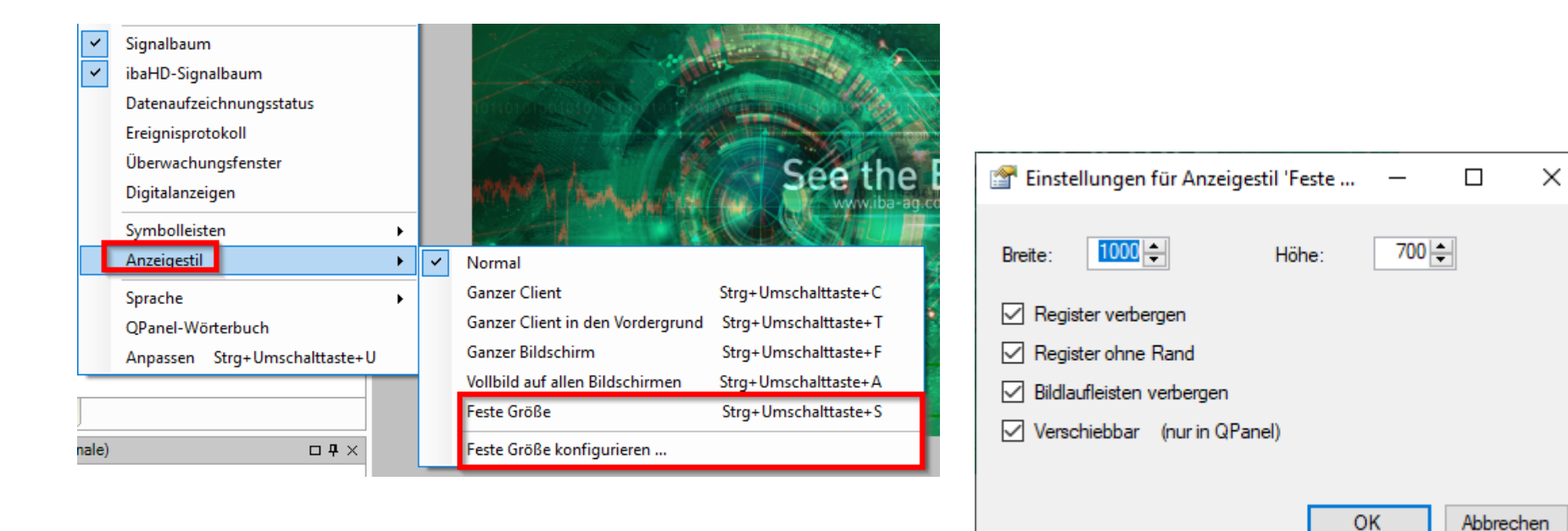

#### Neuerungen allgemein

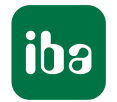

- Mit CTRL-A kann man alle Elemente eines ibaQPanel im Entwurfsmodus markieren. Damit ist es einfacher diese gemeinsam zu verschieben, zu löschen etc.
- Verbesserungen in der CPU-Last
	- FORM-Elemente in großer Anzahl verbrauchten sehr viel CPU-Last. Dies wurde behoben.
	- Bilder in Buttons wurden ebenfalls optimiert

**Hinweis**: Bitte bei SVG-Grafiken darauf achten, dass diese bei Verwendung kurze Ladezeiten haben.

Dies zeigt sich, wenn man in einem SYMBOL-Element (das einzige Element was bisher SVG zulässt) ein SVG-Bild anwählt. Solange wie dieses Laden dauert, wird auch jeder Aufruf des Layouts mit dieser SVG-Grafik Zeit brauchen. Daher sollten SVG-Grafiken mit bedacht gewählt werden. Oder in passende PNG-Dateien gewandelt und ein BILD-Element Verwendung finden.

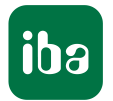

#### $\sqrt{7.3.3}$

- Offline Trendgraph
	- Kopfzeile kann den aktuellen Dateinamen anzeigen
	- Kopfzeile kann Meldung bringen, wenn eine Datei nicht gefunden wurde (bei Anwahl über Textsignal)
	- Löschen der Anzeige über ein Signal möglich
- **Schalter** 
	- SVG-Grafik als Bild möglich
- $\blacksquare$  V7.x.x
	- Rauspicken kleinerer Tickets mit Verbesserungen, je nach Zeitbedarf und Zeit die zur Verfügung steht

#### **V8.0.0**

- Verbessertes Layout-Management im ibaPDA
- $V8.x.x$ 
	- Baumstruktur im ibaQPanel bis hin zu einzelnen Elementen zur besseren Übersicht und Bearbeitung
	- **TimeMachine**

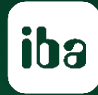

## Zeit für Ihre Fragen (live oder schriftlich über das Chat-Fenster)

### Weiterführende Informationen

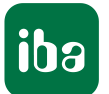

- Tutorials auf dem iba AG YouTube-Kanal <https://www.youtube.com/c/ibaAGcom> oder auf der Website <https://www.iba-ag.com/de/tutorials>
- $\blacksquare$  YouTube *ibaQpanel* Tutorials How create tabbed<br>Layouts with ibaQPanel ou create a Anwendungsgebiete Training Kontakt MI view with ibaQPanel How to create a HMI view (01) How to create tabbed Layouts (02) ibaQPanel allows displaying process and quality data. Related In this video we'll take a look at the possibilities of tab 5158118 states, events and camera feeds can be included in individual views iba-Webinare Kenntnisse und Fähigkeiten **Was sind iba Webinare?** los. In rund 45 Minuten führen iba-Experten Sie durch bestimmte J beantworten Ihre Fragen in einer Q&A-Session. **Vertiefungskurse Tinos und Tricks Automatisierte** Online-Visualisierung von zur optimalen Nutzung ihrer iba-Software Kennwertberechnung und Mess- und Qualitätsdaten mit webbasierte Produkt- und **ibaOPanel** Sessions für verschiedene Niveaus
- Webinare auf der Website <https://www.iba-ag.com/de/webinare>
- Trainingskurse (Präsenz- bzw. Live-Online-Schulungen) <https://www.iba-ag.com/de/iba-ag-training>
- **Broschüren und Dokumentation** <https://www.iba-ag.com/de/downloads>

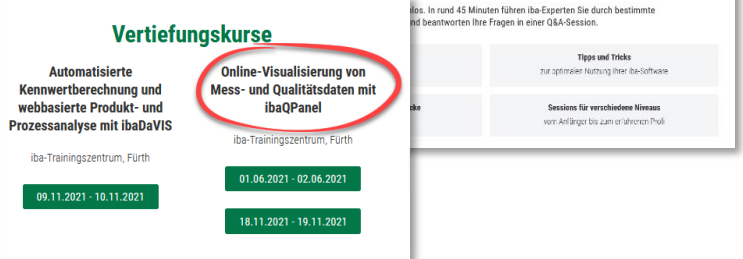

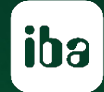

# Vielen Dank für Ihr Interesse.

Sprechen Sie uns an. Wir sind gerne persönlich für Sie da!